## How to Guide

# Register a new principal entity on the VILPOWER & BSNL DLT platform

## **Registration Process** –

- 1. Visit the DLT platform and select to sign up as an 'Enterprise'
- 2. Provide valid business PAN, details of authorized person (mobile no. and email ID)
- 3. Verify phone number and email address
- 4. Fill the form and attach the required documents
- Add Telemarketer Type "IMI Mobile" or "IMI Mobile Pvt. Ltd." In the "Select your Telemarketer" text box > Wait for the drop-down to appear > Select IMI Mobile Pvt. Ltd. from the drop-down > Add "110200001293" in the Enter your Telemarketer ID textbox > Click Verify
- 6. Pay the registration fees (Rs. 5900/- for VILPOWER and 3540/- for BSNL) and submit. You will then receive a temporary ID and after the verification of your documents by the operator, you will receive the unique entity ID
- 7. After getting your Unique ID, register your headers in the DLT platform
  - 7.1. Open Headers > SMS Headers > Add
  - 7.2. Choose template type Promotional / Others (Transactional / Service Implicit / Service Explicit).
  - 7.3. Select a category from the drop-down list (applicable only if you want to add promotional type headers)
  - 7.4. Enter the required Header and search for availability
  - 7.5. Justify the chosen header name in 100 characters
  - 7.6. Submit for approval
- Add Telemarketer Select Telemarketer from the dashboard > Click on Add > Type "IMI Mobile" or "IMI Mobile Pvt. Ltd." In the "Select your Telemarketer" text box > Wait for the drop-down to appear > Select IMI Mobile Pvt. Ltd. from the drop-down > Add "110200001293" in the Enter your Telemarketer ID textbox > Click Add

- 9. Submit a service agreement & authorized signatory document
  - Get the Agreement copy from our sales team > Fill the agreement > Print on bond paper (100/- bond paper for VILPOWER or 50/- bond paper for BSNL) > Get it signed by the Authorized Signatory of your organization > Send a soft copy or courier the signed agreement to –
    - Plot 770, Road No. 44, Jubilee Hills, Hyderabad, TS 500033
  - In addition to the service agreement, an authorized signatory document is needed.
    - You can share the same via soft copy or courier the hard copy.
- 10. Register your content templates
  - 10.1. Select Template > Content Template > Add
  - 10.2. Choose the Template type Promotional / Service Implicit / Service Explicit / Transactional.
    - For your transactional templates select the 'Service Implicit' category. 'Transactional' category templates are reserved for bank OTPs only.
  - 10.3. Select a Category from the drop-down list (Only for Promotional/Service Explicit Category)
  - 10.4. Search and select a Header all Headers that you would want to use with this template
    - You can select multiple headers for a template. Ensure all the headers that are required for the template are selected during creation.
  - 10.5. Select Consent Template from the drop-down list (Optional)
  - 10.6. Add a Template Name and select the template message type Text/Unicode
  - 10.7. Add the template content in the 'template content' text box and click 'Save'

## Please note –

- The approval process to get the Unique Entity ID and register headers typically takes 23 days
- If your documents are rejected, the DLT support team will reach out to you via email for any further information. You will get your Unique ID only after your submitted documents are approved.
- The Header selected by you should match the entity name. If the header name is different, please justify the same (in max 100 chars.) by adding website link, trademark license page link and your mobile number in the description box. The mobile number will help the DLT support team to contact you in case of any queries

| Step 1 | Register with BSNL DLT            |
|--------|-----------------------------------|
|        | Select your area of Operation     |
|        | As Enterprise more info>          |
|        | ○ As Telemarketer more info >     |
|        | CANCEL                            |
|        | Already have account ? Login Here |

Please fill up all the details. The mobile number and email address entered here will be the login credentials.

| Select Business Type *                                                             | •     |
|------------------------------------------------------------------------------------|-------|
| Enter your Name *                                                                  |       |
| Authorized person to access BSNL DLT. The same name should reflect in<br>document. | n LOA |
| Enter your Email ID *                                                              |       |
| Password *                                                                         |       |
| Confirm password *                                                                 |       |
| Mobile Number *                                                                    |       |

After clicking submit, verify your mobile number by entering the OTP and email by clicking on the verification link sent to your email address.

If you don't see an email from VILPOWER or BSNL, please search for the subject name "BSNL DLT Account verification" or "VILPOWER Account Verification".

BSNL DLT Account Verification

| Dear <b>Basil Control</b>                                                                                         |
|----------------------------------------------------------------------------------------------------|
| You are just a step away from the world of NO SPAM.                                                               |
| Please Confirm your email address, to activate your account.<br>Once verified, you can Sign in to <u>BSNL DLT</u> |
| The link will expire in 24 hrs from the time it was sent.                                                         |
|                                                                                                    |

#### Step 4

#### Tell us more about your business

Enter the email address & password you'll use to sign up or log in

| Individual                   | Ū. |
|------------------------------|----|
| Select Industry Type *       | •  |
| Business PAN *               | O  |
| AKBPC4511D                   |    |
| Business URL(If applicable)  |    |
| GST Number                   |    |
| Business Established Date *  |    |
| Business Name *              |    |
| Enter Alternative Email ID * |    |

Please note – The Business Name should match the GST certificate (if applicable).

#### **Business Owner Contact Information**

Please enter the contact information for the owner of this business or the primary contact person for this account.

| First Name(C.E.O, Director, Prop                                                 | rietor) *                                                                                                    | 0                               |  |
|----------------------------------------------------------------------------------|----------------------------------------------------------------------------------------------------|---------------------------------|--|
| Middle Name(Optional)                                                            |                                                                                                    | 0                               |  |
| Last Name *                                                                      |                                                                                                    | Ø                               |  |
| Date of Birth *                                                                  |                                                                                                    | 0                               |  |
| Business Address<br>Business address should be the same of                       | as mentioned in 'Proof of Entity' document.                                                                             |                                 |  |
| Address *                                                                        |                                                                                                    |                                 |  |
| Pincode *                                                                        |                                                                                                    |                                 |  |
| City *                                                                           |                                                                                                    |                                 |  |
| India                                                                            |                                                                                                    |                                 |  |
| Select State *                                                                   |                                                                                                    | <b>*</b>                        |  |
| Business Phone *                                                                 |                                                                                                    |                                 |  |
| pload your identity docu<br>st review of documents, you can sta<br>Documentation | Iments for verification<br>It using the account<br>Proof of Business Identity<br>Business name on PAN to match as given | in the account                  |  |
| Proof of Business Identity Proof of Business Entity                              | Dusiness name on PAN to match as given                                                                                  |                                 |  |
| Letter of Authorization     Authorized Signatory                                 |                                                                                                    | REMOVE COMPANY PAN CARD (3).JPG |  |
|                                                                                  | Maximum file size: 2MB     Acceptable file type: JPEG, PNG and     Supporting documents must be gove                    |                                 |  |

## **Documents Required**

1. Accepted Proof of Identity - Business PAN. (If individual or sole proprietor, you can add you individual PAN number)

CONTINUE

BACK

- 2. Accepted Proof of Entity For Individual –
  - Aadhar Card
  - Passport
  - Driving License

#### For Others –

- Shops & Establishment Registration Certificate
- GST Reg Document
- TAN Registration document
- FSSAI License
- Import & Export Registration Document
- Certificate of Incorporation
- 3. Letter of Authorization Download Sample here
- 4. Accepted Authorized Signatory
  - GST Document which includes the name of Authorizing Signatory
  - Ministry of Corporate Affairs Document
  - Board Resolution mentioning the name of Authorizing Signatory signing LOA on letter head
  - MOU/MOA

Add Telemarketer - Type "**IMI Mobile**" or "**IMI Mobile Pvt. Ltd**." In the 'select your telemarketer" text box > Wait for the drop-down to appear > Select IMI Mobile Pvt. Ltd. from the drop-down > Add "**110200001293**" in the Enter your Telemarketer ID textbox > Click Verify

| Documentation    | Select       | your Telemarketer |                      |                                                                                                    |        |
|------------------|--------------|-------------------|----------------------|----------------------------------------------------------------------------------------------------|--------|
|                  | need to eith |                   | ie-up with any of th | activity of transmission of commercial com<br>he Telemarketers listed here. If you already<br>to 10 Telemarketers. |        |
|                  | Select Tele  | emarketer *       |                      | Enter Telemarketer ID *                                                                                            | Verify |
| Account Creation | imi mo       |                   |                      |                                                                                                    |        |
| Telemarketer     | IMI Mobil    | le Pvt. Ltd ALL   |                      |                                                                                                    |        |
| Registration Fee | BACH         | K CONTINUE        |                      |                                                                                                    |        |
| Create Account   |              |                   |                      |                                                                                                    |        |

| Jpload your identity docu<br>Post review of documents, you can sta |                                                                                                    |                      |                                          |                                 |
|--------------------------------------------------------------------|----------------------------------------------------------------------------------------------------|----------------------|------------------------------------------|---------------------------------|
| Documentation                                                      | Select your Telemarketer                                                                                                    |                      |                                          | 0                               |
| Proof of Identity                                                  | "Telemarketer" means a person or legal enti<br>need to either register as a Telemarketer or t<br>Telemarketer, keep your Telemarketer ID rea | tie-up with any of t | he Telemarketers listed here. If you alr |                                 |
| Proof of Address                                                   |                                                                                                    |                      | Enter Telemarketer ID *<br>110200001293  |                                 |
| Account Creation                                                   | IMI Mobile Pvt. Ltd ALL                                                                                                    | •                    |                                          | Verify<br>Enter Telemarketer ID |
|                                                                    | + Add Telemarketer                                                                                                    |                      |                                          |                                 |
| Telemarketer<br>Registration Fee                                   | BACK CONTINUE                                                                                                    |                      |                                          |                                 |
| Create Account                                                     |                                                                                                    |                      |                                          |                                 |

| Documentation     |            | Select your Telemarketer |                           |                                                                                                    |         |
|-------------------|------------|--------------------------|---------------------------|----------------------------------------------------------------------------------------------------|---------|
| Proof of Identity | $\odot$    |                          | r or tie-up with any of t | activity of transmission of commercial com<br>the Telemarketers listed here. If you already<br>p to 10 Telemarketers. |         |
| Proof of Address  | $\bigcirc$ |                          |                           | Enter Telemarketer ID *                                                                                               | -       |
|                   |            | IMI Mobile Pvt. Ltd ALL  | *                         | 110200001293                                                                                                    | $\odot$ |
| Account Creation  |            |                          |                           |                                                                                                    |         |
| Telemarketer      |            | + Add Telemarketer       |                           |                                                                                                    |         |
| Registration Fee  |            | BACK CONTINUE            |                           |                                                                                                    |         |
| Create Account    |            |                          |                           |                                                                                                    |         |

Please register your headers on the VILPOWER or BSNL DLT platforms using the below process.

- 7.1 Open Headers > SMS Headers > Add new Headers
- 7.2 Choose header type Promotional / Others (Transactional / Service Implicit / Service Explicit).
- 7.3 Select a category from the drop-down list (applicable only if you want to add promotional type headers)
- 7.4 Enter the required Header and search for availability
- 7.5 Justify the chosen header name in 100 characters
- 7.6 Submit for approval

Note - The Header selected by you should match the entity name. If the header name is different, please justify the same (in max 100 chars.) by adding website link, trademark license page link and your mobile number in the description box. The mobile number will help the DLT support team to contact you in case of any queries

| board                      |               |               |                          |                |               |                        |               |
|----------------------------|---------------|---------------|--------------------------|----------------|---------------|------------------------|---------------|
| <b>35</b><br>HEADERS       |               | co            | <b>24</b><br>NTENT TEMPL | ATES           | CON           | <b>0</b><br>SENT TEMPL | ATES          |
| APPROVED PENDING F<br>35 0 | REJECTED<br>0 | APPROVED<br>4 | PENDING<br>0             | REJECTED<br>20 | APPROVED<br>0 | PENDING<br>0           | REJECTED<br>0 |
| <b>O</b><br>CAMPAIGNS      |               |               | <b>O</b><br>COMPLAINTS   | 5              |               |                        |               |
| COMPLETED PROCESSING SU    | CHEDULED<br>0 | OPEN<br>0     | CLOSED<br>0              | IN PROGRESS    |               |                        |               |

## Step 7.1

## **Step 7.2**

| pe                        | 6 Know more about SMS Types |                                               |
|---------------------------|-----------------------------|-----------------------------------------------|
| Promotional O Other       |                             | Header (Sender ID) registration:              |
|                           |                             | Every header gets a unique Header ID          |
| lect Category             |                             |                                               |
|                           |                             | Messages are classified into:                 |
| Find your Header          | Q                           | 1. Promotional<br>2. Other                    |
|                           | Bulk Header >>              | I. Transactional                              |
|                           |                             | II. Service Explicit<br>III. Service Implicit |
|                           |                             |                                               |
| planation for Sender ID * |                             | KNOW MORE >>                                  |
| Max Characters:100        |                             |                                               |
|                           |                             |                                               |
|                           |                             |                                               |

## **Step 7.3**

|                                                                                          | DASHBO                    | ARD HE   | ADERS                   | TEMPLATES       | CONSENTS UPLOAD |
|------------------------------------------------------------------------------------------|---------------------------|----------|-------------------------|-----------------|-----------------|
| It all starts with a great Header. Find and purch                                        | ase a Header              |          |                         |                 |                 |
| Type Promotional Other                                                                   | Know more about SMS Types |          |                         | D) registratior |                 |
| Select Category                                                                          |                           |          |                         | gets a unique H | eader ID        |
| Education<br>Health<br>Consumer goods and automobiles                                    |                           | II. Serv | sactional<br>rice Expli | cit             |                 |
| Communication/Broadcasting/Entertainment/IT<br>Tourism and Leisure<br>Food and Beverages |                           |          | vice Impl               |                 |                 |
| Max Characters:100                                                                       |                           |          |                         |                 |                 |
| CANCEL SUBMIT FOR APPROVAL                                                               |                           |          |                         |                 |                 |

## For Promotional Headers

### Step 7.4

|                                            | DASHBO                      | ARD HEADERS                                                              | TEMPLATES       | CONSENTS UPL |
|--------------------------------------------|-----------------------------|--------------------------------------------------------------------------|-----------------|--------------|
| all starts with a great Header. Find and p | ourchase a Header           |                                                                          |                 |              |
|                                            |                             |                                                                          |                 |              |
| Promotional O Other                        | O Know more about SMS Types | Header (Sender I                                                         | D) registratior | 1:           |
| onsumer goods and automobiles              | *                           | Every header o                                                           | gets a unique H | eader ID     |
|                                            |                             | Messages are clas                                                        | isified into:   |              |
| Find your Header                           | Q                           | 1. Promotional<br>2. Other<br>I. Transactional                           |                 |              |
|                                            | Bulk Header >>              | II. Service Expli<br>III. Service Impl                                   | cit             |              |
| ur Header is available!                    |                             | KNOW MORE »                                                              | ٦               |              |
| 36777                                      | ₹0 ⊖                        |                                                                          | _               |              |
| planation for Sender ID *                  |                             |                                                                          |                 |              |
| Max Characters:100                         |                             |                                                                          |                 |              |
|                                            |                             |                                                                          |                 |              |
| CANCEL SUBMIT FOR APPROVAL                 |                             |                                                                          |                 |              |
|                                            |                             |                                                                          |                 |              |
|                                            |                             |                                                                          |                 |              |
| р 7.5                                      |                             |                                                                          |                 |              |
|                                            | DASHBO                      | DARD HEADERS                                                             | TEMPLATES       | CONSENTS UP  |
| all starts with a great Header. Find and   | purchase a Header           |                                                                          |                 |              |
|                                            | 8 Know more about SMS Types |                                                                          |                 |              |
| ype<br>Promotional O Other                 | W Know more about 5M5 Types | Header (Sender I                                                         | D) registration | c            |
| consumer goods and automobiles             | *                           | Every header                                                             | gets a unique H | eader ID     |
|                                            |                             | Messages are clas                                                        | ssified into:   |              |
| Find your Header                           | Q<br>Bulk Header >>         | <ol> <li>Promotional</li> <li>Other</li> <li>I. Transactional</li> </ol> |                 |              |
|                                            |                             | II. Service Expli<br>III. Service Impl                                   | cit             |              |
| ′our Header is available!<br>596777        | ₹0 ◘                        | KNOW MORE >                                                              |                 |              |
| 596777                                     | ₹0 ●                        | KNOW MORE >                                                              |                 |              |
|                                            |                             |                                                                          |                 |              |

Explanation for Sender ID 

Promo sender ID, for monthly offers and discounts
Contact no - 9XXXXXXXXXX

CANCEL
SUBMIT FOR APPROVAL

## For Other headers

## Step 7.4

| t all starts with a great Header. Find and pur                                                                                                    |                                                             |                                                                                                    |                                                                                            |               |
|----------------------------------------------------------------------------------------------------|-------------------------------------------------------------|----------------------------------------------------------------------------------------------------|--------------------------------------------------------------------------------------------|---------------|
| Туре                                                                                                    | Know more about SMS Type:                                   | L                                                                                                    |                                                                                            |               |
| 🔘 Promotional 🛑 Other                                                                                                    |                                                             | Header (Se                                                                                                    | nder ID) registrati                                                                        | ion:          |
|                                                                                                    |                                                             | Every he                                                                                                    | ader gets a unique                                                                         | Header ID     |
| TXLOCL                                                                                                    | Q                                                           | Messages a                                                                                                    | re classified into:                                                                        |               |
|                                                                                                    | Bulk Header >>                                              | 1. Promotio                                                                                                    | nal                                                                                        |               |
|                                                                                                    |                                                             | 2. Other                                                                                                    |                                                                                            |               |
|                                                                                                    |                                                             | I. Transac<br>II. Service                                                                                                    |                                                                                            |               |
| Explanation for Sender ID *                                                                                                    |                                                             | III. Service                                                                                                    | Implicit                                                                                   |               |
| Max Characters:100                                                                                                    |                                                             | KNOW MO                                                                                                    | RE »                                                                                       |               |
|                                                                                                    |                                                             |                                                                                                    |                                                                                            |               |
|                                                                                                    |                                                             |                                                                                                    |                                                                                            |               |
|                                                                                                    |                                                             |                                                                                                    |                                                                                            |               |
| CANCEL SUBMIT FOR APPROVAL                                                                                                    |                                                             |                                                                                                    |                                                                                            |               |
|                                                                                                    | DASHBO                                                      | ARD HEADERS                                                                                                    | TEMPLATES                                                                                  | CONSENTS UPLO |
| o 7.5                                                                                                    |                                                             | ARD HEADERS                                                                                                    | TEMPLATES                                                                                  | CONSENTS UPLO |
| o 7.5<br>Il starts with a great Header. Find and purch                                                                                                    |                                                             | ARD HEADERS                                                                                                    | TEMPLATES                                                                                  | CONSENTS UPLO |
| o 7.5<br>Il starts with a great Header. Find and purch                                                                                                    | ase a Header                                                |                                                                                                    | TEMPLATES                                                                                  |               |
| o 7.5<br>I starts with a great Header. Find and purch                                                                                                    | ase a Header                                                | Header (Sende                                                                                                    |                                                                                            | :             |
| o 7.5<br>I starts with a great Header. Find and purch<br>e<br>) Promotional Other                                                                             | ase a Header                                                | Header (Sende                                                                                                    | er ID) registration:<br>er gets a unique He                                                | :             |
| o 7.5<br>Il starts with a great Header. Find and purch                                                                                                    | ase a Header<br>O Know more about SMS Types                 | Header (Sendo<br>Every head<br>Messages are o                                                                                      | er ID) registration:<br>er gets a unique He<br>Lassified into:                             | :             |
| o 7.5<br>Il starts with a great Header. Find and purch                                                                                                    | aase a Header                                               | Header (Sende<br>Every head<br>Messages are o<br>1. Promotional<br>2. Other                                                        | er ID) registration:<br>er gets a unique He<br>Lassified into:                             | :             |
| D 7.5<br>Il starts with a great Header. Find and purch<br>Promotional Other<br>Find your Header                                                               | aase a Header                                               | Header (Sendo<br>Every head<br>Messages are o<br>1. Promotional                                                                    | er ID) registration:<br>er gets a unique He<br>lassified into:<br>nal                      | :             |
| o 7.5<br>Il starts with a great Header. Find and purch<br>re<br>) Promotional Other<br>Find your Header                                                       | aase a Header                                               | Header (Sende<br>Every head<br>Messages are o<br>1. Promotional<br>2. Other<br>1. Transaction                                      | er ID) registration:<br>er gets a unique He<br>tassified into:<br>nat<br>plicit            | :             |
| o 7.5<br>Il starts with a great Header. Find and purch<br>re<br>) Promotional Other<br>Find your Header                                                       | ase a Header<br>Constraints MS Types<br>Q<br>Bulk Header >> | Header (Sende<br>Every head<br>Messages are o<br>1. Promotional<br>2. Other<br>1. Transaction<br>II. Service Ex                    | er ID) registration:<br>er gets a unique He<br>lassified into:<br>nal<br>plicit<br>ipticit | :             |
| D 7.5<br>Il starts with a great Header. Find and purch<br>Pe<br>Promotional Other<br>Find your Header<br>r Header is available!<br>LOCL                       | ase a Header<br>Constraints MS Types<br>Q<br>Bulk Header >> | Header (Sende<br>Every head<br>Messages are o<br>1. Promotional<br>2. Other<br>1. Transaction<br>II. Service Ex<br>III. Service Im | er ID) registration:<br>er gets a unique He<br>lassified into:<br>nal<br>plicit<br>ipticit | :             |
| o 7.5<br>Il starts with a great Header. Find and purch<br>Pe<br>) Promotional Other<br>Find your Header<br>Find your Header<br>r Header is available!<br>LOCL | ase a Header                                                | Header (Sende<br>Every head<br>Messages are o<br>1. Promotional<br>2. Other<br>1. Transaction<br>II. Service Ex<br>III. Service Im | er ID) registration:<br>er gets a unique He<br>lassified into:<br>nal<br>plicit<br>ipticit | :             |
| D 7.5<br>Il starts with a great Header. Find and purch<br>Pe<br>Promotional Other<br>Find your Header<br>r Header is available!<br>LOCL                       | ase a Header                                                | Header (Sende<br>Every head<br>Messages are o<br>1. Promotional<br>2. Other<br>1. Transaction<br>II. Service Ex<br>III. Service Im | er ID) registration:<br>er gets a unique He<br>lassified into:<br>nal<br>plicit<br>ipticit | :             |

Select Telemarketer from the dashboard > Click on Add > Type "**IMI Mobile**" or "**IMI Mobile Pvt. Ltd**." In the "Select your Telemarketer" text box > Wait for the drop-down to appear > Select IMI Mobile Pvt. Ltd. from the drop-down > Add "**110200001293**" in the Enter your Telemarketer ID textbox > Click Add

|                              |                                                | DASHBOARD | HEADERS | TEMPLATES | TELEMARKETERS | CONSENTS UPLOAD |
|------------------------------|------------------------------------------------|-----------|---------|-----------|---------------|-----------------|
| Manage Telemarket            | ers                                            |           |         |           |               | + ADD           |
| TeleMarketer                 |                                                |           | Status  |           | Action        |                 |
| 110200001293-IMI Mobile Pvt. | Ltd.                                           |           | Active  |           | Delete        |                 |
| Showing 1 to 2 of 2 entries  |                                                |           |         |           | Pre           | vious 1 Next    |
| vodafo                       | Add Telemarketer                               |           |         |           |               | 8               |
| Manage To                    | Select Telemarketer *<br>IMI mobi<br>IMI Mobil |           |         |           |               | ENT             |
| TeleMarketer                 | CANCEL ADD                                     |           |         |           |               |                 |
| Showing 1 to 2 of 2 ent      | ries.                                          |           |         |           |               | Frevious        |
|                              |                                                |           |         |           |               |                 |
| Add Telema                   | rketer                                         |           |         |           |               | <b>D</b> -      |
| IMI mobi                     |                                                |           |         |           |               | ENTSUPLO        |
|                              | NPVL Ltd ALL                                   |           |         |           |               | + ADI           |
| C.A.                         |                                                |           |         |           |               |                 |
|                              |                                                |           |         |           |               |                 |

Register your content templates

- 10.1. Select Template > Content Template > Add
- 10.2. Choose the Template type Promotional / Service Implicit / Service Explicit / Transactional.
  - For your transactional templates select the 'Service Implicit' category. 'Transactional' category templates are reserved for bank OTPs only.
- 10.3. Select a Category from the drop-down list (Only for Promotional/Service Explicit Category)
- 10.4. Search and select a Header all Headers that you would want to use with this template
  - You can select multiple headers for a template. Ensure all the headers that are required for the template are selected during creation.
- 10.5. Select Consent Template from the drop-down list (Optional)
- 10.6. Add a Template Name and select the template message type Text/Unicode

Add the template content in the 'template content' text box and click 'Save'

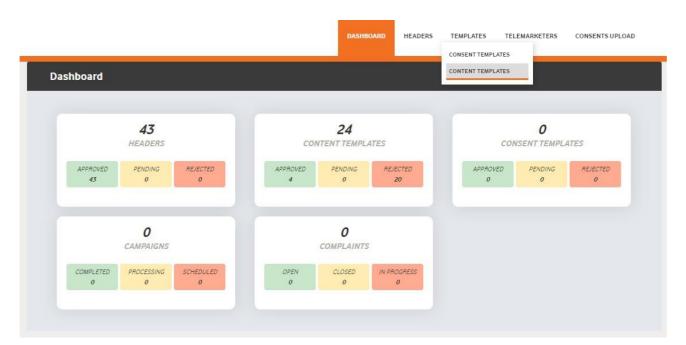

#### Step 10.1

## Step 10.2

| Add Content Template                                                                                                    |   |                                                                                                    |                                                                                        |            |                                                                               |                                |
|----------------------------------------------------------------------------------------------------|---|----------------------------------------------------------------------------------------------------|----------------------------------------------------------------------------------------|------------|-------------------------------------------------------------------------------|--------------------------------|
|                                                                                                    |   |                                                                                                    |                                                                                        |            |                                                                               |                                |
|                                                                                                    |   |                                                                                                    | Knov                                                                                   | more abo   | ut Content Temp                                                               | late Guidelines                |
| Template Type                                                                                                    |   | Template Name *                                                                                                    |                                                                                        |            | CONTENT TEMPL                                                                 | ATE PREVIEW                    |
| Promotional () Transactional () Service                                                                                         |   | test template                                                                                                    |                                                                                        |            |                                                                               |                                |
|                                                                                                    |   |                                                                                                    |                                                                                        |            | <promotional></promotional>                                                   |                                |
| Communication/Broadcasting/Entertainment/IT                                                                                     | * | Template Message Type                                                                                                    |                                                                                        |            |                                                                               |                                |
|                                                                                                    |   | Text                                                                                                    |                                                                                        | *          |                                                                               |                                |
| Search Header •                                                                                                    |   |                                                                                                    |                                                                                        |            |                                                                               |                                |
|                                                                                                    |   | Text                                                                                                    |                                                                                        |            |                                                                               |                                |
| Select Consent Template *                                                                                                    |   | Unicode                                                                                                    |                                                                                        | n          |                                                                               |                                |
|                                                                                                    |   | You have used 13 charac<br>as variable fields may var                                                                                  |                                                                                        | ilde,      |                                                                               |                                |
|                                                                                                    |   |                                                                                                    |                                                                                        |            |                                                                               |                                |
|                                                                                                    |   | CANCEL                                                                                                    | SAVE                                                                                   |            |                                                                               |                                |
| 10.7                                                                                                    |   | DASHBOARD                                                                                                    | HEADERS                                                                                | TEMPLATES  | TELEMARKETERS                                                                 | CONSENTS UPLOAE                |
| 10.7<br>Add Content Template                                                                                                    |   | DASHBOARD                                                                                                    | HEADERS                                                                                | TEMPLATES  | TELEMARKETERS                                                                 | CONSENTS UPLOAD                |
|                                                                                                    |   | DASHBOARD                                                                                                    |                                                                                        |            | TELEMARKETERS                                                                 |                                |
| Add Content Template                                                                                                    |   | DASHBOARD                                                                                                    |                                                                                        |            |                                                                               | late Guidelines                |
| Add Content Template                                                                                                    |   |                                                                                                    |                                                                                        |            | ut Content Temp<br>content templ                                              | late Guidelines                |
| Add Content Template                                                                                                    |   | Template Name *                                                                                                    |                                                                                        |            | ut Content Temp                                                               | Late Guidelines<br>ATE PREVIEW |
| Add Content Template                                                                                                    | * | Template Name *                                                                                                    |                                                                                        |            | ut Content Temp<br>CONTENT TEMPL<br>(Promotional)<br>Get (#var#)% off! Redeem | Late Guidelines<br>ATE PREVIEW |
| Add Content Template Template Type Promotional O Transactional Service                                                          | * | Template Name •<br>test_template                                                                                                    |                                                                                        |            | ut Content Temp<br>CONTENT TEMPL<br>(Promotional)<br>Get (#var#)% off! Redeem | Late Guidelines<br>ATE PREVIEW |
| Add Content Template Template Type Promotional O Transactional Service                                                          |   | Template Name *<br>test_template<br>Template Message Type<br>Text<br>Template Message *                                                |                                                                                        | v more abo | ut Content Temp<br>CONTENT TEMPL<br>(Promotional)<br>Get (#var#)% off! Redeem | Late Guidelines<br>ATE PREVIEW |
| Add Content Template Template Type Promotional Transactional Service Communication/Broadcasting/Entertainment/IT                | • | Template Name * test_template Template Message Type Text                                                                               | C Knov                                                                                 | v more abo | ut Content Temp<br>CONTENT TEMPL<br>(Promotional)<br>Get (#var#)% off! Redeem | Late Guidelines<br>ATE PREVIEW |
| Add Content Template Template Type Promotional Transactional Service Communication/Broadcasting/Entertainment/IT                |   | Template Name *<br>test_template<br>Template Message Type<br>Text<br>Template Message *<br>Get {#var#}% off!!                          | Knov     Insert Var     of Rs.(#var#).                                                 | v more abo | ut Content Temp<br>CONTENT TEMPL<br>(Promotional)<br>Get (#var#)% off! Redeem | Late Guidelines<br>ATE PREVIEW |
| Add Content Template Template Type Promotional Transactional Service Communication/Broadcasting/Entertainment/IT Search Header* |   | Template Name •<br>test_template<br>Template Message Type<br>Text<br>Template Message •<br>Get {#var#}% off!!<br>Redeem it on purchase | Insert Var         of Rs.{#var#}.         ill (#var#)!         cters. This is only a g | v more abo | ut Content Temp<br>CONTENT TEMPL<br>(Promotional)<br>Get (#var#)% off! Redeem | ATE PREVIEW                    |

## Types of Headers (Sender Names)

## 1. Promotional

Headers that can be used for sending Promotional messages fall under PROMOTIONAL type. Promotional message means commercial communication that can be sent to a mobile subscriber whose preferences are not set (not on DND). Or, any commercial communication that an enterprise can send to an intended recipient after taking consent to send such messages.

Header Examples (6 numeric): 565690, 787878, 987123, 555555, etc.

**Promotional Headers** should start with the number that matches with the category (as per DND Preferences).

1. Banking/Insurance/Financial products/ credit cards. Ex: 123890, 154987

2. Real Estate Ex: 234567, 264789

3. Education Ex: 397134, 321456

4. Health Ex: 467931, 444654

5. Consumer goods and automobiles Ex: 582974, 564123

6. Communication/Broadcasting / Entertainment/IT Ex: 631469, 693147

7. Tourism and Leisure Ex: 789456, 714369

8. Food and Beverages Ex: 896321, 816934

0 (Zero) Others – Category that doesn't appear in 1-8 Ex: 012389, 098654

## 2. Others

Headers that can be used for sending Transactional, Service Implicit and Service Explicit message fall under **OTHER type**. Same Header can be used against all three type of messages. **All these headers are case sensitive.** 

Header Examples (6-alpha): TRUBLQ, TRUblq, TRubLQ, trublq, KLMNOP, DLTdlt, etc.

**Transactional**: Message which contains One Time Password (OTP) and requires to complete a banking transaction initiated by the bank customer. This is applicable to all banks including national/ scheduled/ private/ Govt. and MNC banks.

#### Ex: TRHDFC, DCBmsg, MkotaK

**Service Implicit**: Messages arising out of customer's actions or his relationship with the Sender, that is not promotional, and is not in the interest of the customer to block such communications. These messages may or may not be triggered by a subscriber-initiated transaction and will not be blocked for subscribers who have otherwise blocked service messages also.

- Confirmation messages of a net banking or a credit/debit transaction.
- Product purchase confirmation.
- delivery status of a parcel.
- OTP required for e-commerce website, app login, social media apps, KYC, etc.
- Messages from schools regarding attendance/transport.
- Messages from hospitals/clinics regarding appointment/discharge reports.
- Govt./TRAI/DoT mandated messages, advisories, messages from state Govt., LEAs, local authorities, traffic advisories, election commission, disaster management advisories.
- Service messages from car workshops, gadget service centres.
- Day-end/ month-end settlement alerts to securities/demat account holders.

#### Ex: ABCDE, AFioma, uniFco

**Service Explicit:** Any service message which doesn't fall under the category of service message (Implicit) will be sent only against service explicit, digitally verified/verifiable consent that has been taken from the subscriber by the respective enterprise.

Ex: NUTUKI, PRizem, semRTA OTHER

– Govt.

Only Govt. entities can register these Headers that can be used for sending Transactional, Service Implicit and Service Explicit messages.

Header (3 to 9 numeric and should start with 1): 1444, 19898, 15555, 19090909, etc.

## **Content Template Types**

## Transactional

Any message which contains OTP and requires a banking transaction initiated by a bank to customer will only be considered as transactional. This applies to all banks like national, scheduled, private, govt, and even MNC's.

#### What can it be used for?

- OTP message required for completing a net-banking transaction.
- OTP message required for completing credit/debit card transactions at a merchant location.

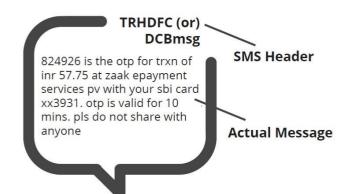

| Actual Message                                                                                                    | Required Template Format                                                                                                    |
|----------------------------------------------------------------------------------------------------|----------------------------------------------------------------------------------------------------|
| 824926 is the otp for trxn of INR 57.75 at                                                                                          | {#var#} is the otp for trxn of INR {#var#}                                                                                                |
| zaak epayment services pv with your SBI card                                                                                        | at {#var#} with your SBI card {#var#}. OTP                                                                                                |
| xx3931. OTP is valid for 10 mins. Pls do not                                                                                        | is valid for {#var#}. PIs do not share with                                                                                               |
| share with anyone                                                                                                    | anyone                                                                                                    |
| 032456 is your OTP for fund transfer for<br>amount Rs.3,000 to Ravi. OTP valid for 8<br>minutes. Do not share this OTP with anyone. | {#var#} is your OTP for fund transfer for<br>amount {#var#} to {#var#}. OTP valid for 8<br>minutes. Do not share this OTP with<br>anyone. |
| 428684 is OTP for your eComm Txn for                                                                                                | {#var#} is OTP for your eComm Txn for                                                                                                    |
| amount Rs.15,000. OTP valid for 8 minutes.                                                                                          | amount {#var#}. OTP valid for 8 minutes.                                                                                                  |
| Do not share this OTP with anyone.                                                                                                  | Do not share this OTP with anyone                                                                                                    |
| 369147 is OTP for your premium payment for                                                                                          | {#var#} is OTP for your premium payment for                                                                                               |
| amount Rs.34,000. OTP valid for 8 minutes.                                                                                          | amount {#var#}. OTP valid for 8 minutes.                                                                                                  |
| Do not share this OTP with anyone.                                                                                                  | Do not share this OTP with anyone.                                                                                                    |
| 852456 is your OTP for BillDesk Payment in NetBanking. OTP valid for 8 minutes.                                                     | {#var#} is your OTP for BillDesk Payment in NetBanking. OTP valid for 8 minutes.                                                          |

## Service Implicit

Any message arising out of a customer's action or their existing relationship with the enterprise, that is not promotional, will be considered as Service-Implicit message.

#### What can it be used for?

- Confirmation messages of net-banking or credit/debit card transactions.
- Product purchase confirmation, delivery status, etc. from e-comm websites.
- Customer making payments through payment wallet over an e-commerce website/mobile app and an OTP is sent to complete the transaction.
- OTP's required for e-comm website, app login's, social media apps, authentication/verification links, securities trading, Demat account operations, KYC, e-wallet registration, etc.
- Messages from TSP/ISP.
- Periodic balance info, bill generation, bill dispatch, due date reminders, recharge confirmation (DTH, cable, prepaid electricity recharge, etc), delivery notifications, and any other periodic upgrades.
- Messages from retail stores related to the bill, warranty.
- Messages from schools-attendance/transport alerts.
- Messages from hospitals/clinics/pharmacies/radiologists/pathologists about registration, appointment, discharge, reports.
- Confirmatory messages from app-based services.
- Govt/DOT/TRAI mandated messages.
- Service updates from car workshops, repair shops, gadgets service centers.
- Directory services like Justdial, yellow pages.
- Day-end/month-end settlement alerts to securities/Demat account holders

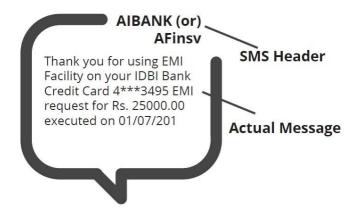

| Actual Message                                                                                                    | Required Template Format                                                                                                    |
|----------------------------------------------------------------------------------------------------|----------------------------------------------------------------------------------------------------|
| Thank you for using EMI Facility on your IDBI                                                                                                    | Thank you for using EMI Facility on your IDBI                                                                                                    |
| Bank Credit Card 4***3495. EMI request for Rs.                                                                                                    | Bank Credit Card {#var#}. EMI request for                                                                                                    |
| 25000.00 executed on 01/07/2019                                                                                                    | {#var#} executed on {#var#}                                                                                                    |
| Transaction alert: 49.0 was used from your<br>flipkart gift card 6000172013334850 for order<br>od117666705985700000 on flipkart. Balance<br>remaining in the card: 0.0. If you don't recognize<br>this transaction, please reach out to<br>http://fkrt.it/q0rbconnnn immediately. | Transaction alert: {#var#} was used from your<br>{#var#} gift card {#var#} for order {#var#} on<br>flipkart. Balance remaining in the card: {#var#}.<br>If you don't recognize this transaction, please<br>reach out to {#var#} immediately. |
| Kindly note that the free look period for your                                                                                                    | Kindly note that the free look period for your                                                                                                    |
| insurance cancellation is 15 days from date of                                                                                                    | insurance cancellation is {#var#} from date of                                                                                                    |
| receipt of insurance policy. Regards, Bajaj                                                                                                    | receipt of insurance policy. Regards, Bajaj                                                                                                    |
| Finance Ltd.                                                                                                    | Finance Ltd.                                                                                                    |
| Dear Kishore, OTP is 2568 for order id                                                                                                    | Dear {#var#}, OTP is {#var#} for order id                                                                                                    |
| #101794788 at daily orders phone case maker                                                                                                    | {#var#} at daily orders phone case maker                                                                                                    |
| mobile app, kindly enter it to confirm your                                                                                                    | mobile app, kindly enter it to confirm your                                                                                                    |
| order. thank you!                                                                                                    | order. thank you!                                                                                                    |

## Service Explicit

These are the messages which require explicit consent from the customer, that has been verified directly from the recipient in a robust and verifiable manner and recorded by the consent registrar. It includes any service message which doesn't fall under the service-implicit category.

Note: The customer consent template needs to be linked to content templates (Optional currently)

#### What can it be used for?

• Messages to the existing customers recommending or promoting their other products or services.

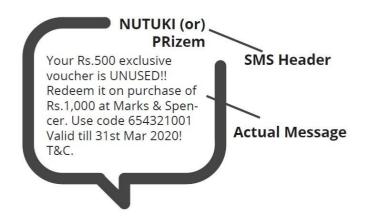

| Actual Message                                                                                                    | Required Template Format                                                                                                  |
|----------------------------------------------------------------------------------------------------|----------------------------------------------------------------------------------------------------|
| Your Rs.500 exclusive voucher is UNUSED!!                                                                                                    | Your Rs.{#var#} exclusive voucher is UNUSED!!                                                                             |
| Redeem it on purchase of Rs.1,000 at Marks &                                                                                                    | Redeem it on purchase of Rs.{#var#} at Marks                                                                              |
| Spencer. Use code 654321001 Valid till 31st                                                                                                    | & Spencer. Use code {#var#} Valid till {#var#}!                                                                           |
| Mar 2020! T&C.                                                                                                    | T&C.                                                                                                    |
| Hi, In order to best serve you and others,<br>could you click on mosl.co/ywq8FBJpAn to<br>share your meeting experience with Motilal<br>Oswal RM Raju Saha on 22nd | Hi, In order to best serve you and others,<br>could you click on {#var#} to share your<br>meeting experience with {#var#} |
| Bajaj Finserv Personal Loan needs Minimal                                                                                                    | Bajaj Finserv Personal Loan needs Minimal                                                                                 |
| Documentation. Fulfil your financial needs in                                                                                                    | Documentation. Fulfil your financial needs in                                                                             |
| one click http://m.BajFin.in/Iphr8tFE                                                                                                    | one click {#var#}.                                                                                                    |

## Promotional

Any message with an intention to promote or sell a product, goods, or service. Service content mixed with promotional content is also treated as promotional. These messages will be sent to customers after performing the preference and consent scrubbing function.

Note: The customer consent template needs to be linked to content templates (Optional Currently)

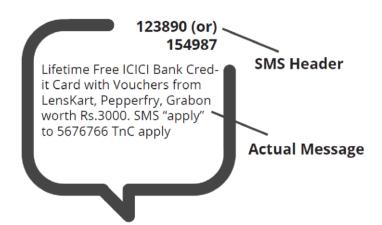

| Actual Message                               | Required Template Format                      |
|----------------------------------------------|-----------------------------------------------|
| Lifetime Free ICICI Bank Credit Card with    | Lifetime Free ICICI Bank Credit Card with     |
| Vouchers from LensKart, Pepperfry, Grabon    | Vouchers from LensKart, Pepperfry, Grabon     |
| worth Rs.3000. SMS "apply" to 5676766 TnC    | worth Rs.{#var#}. SMS "{#var#}" to 5676766.   |
| apply                                        | TnC apply                                     |
| Pay JUST Rs 640* pm & get Rs 83,333 for 120  | Pay JUST Rs {#var#} pm & get Rs {#var#} for   |
| months or payout of Rs 1,00,00,000 With      | {#var#} months or payout of Rs {#var#} With   |
| LIC*(Life Insurance Cover) For Your Family.  | LIC (Life Insurance Cover) For Your Family.   |
| http://px2.in/pAD4TIs                        | {#var#}                                       |
| YOU can win Rs 20,000 in Fantasy cricket use | YOU can win Rs {#var#} in Fantasy cricket use |
| code 542321. Install Qureka Pro app now to   | code {#var#}. Install Qureka Pro app now to   |
| WIN Click - <u>https://abc.com</u>           | WIN Click - {#var#}                           |

## Do's for Content Template

- Use promotional category for communications intended to be sent from numerical sender id only.
- Transactional category to be used by banking enterprises only & for OTP messages during fund transfer; online payment; merchant transaction only.
- Choose a relevant/recognizable name for templates
- Use the message type as "TEXT" for all general messages & "Unicode" for regional messages.
- Variable {#var#} insertion to be required against values like the date; amount; a/c no; OTP; names; etc...

## Don'ts for Content Template

- Header selection against irrelevant templates.
- Selecting the "Transactional" category by non-banking enterprises.
- Invalid variable format in templates.
- Using double spaces in templates (this can be pre-checked by verifying the template on notepad++ before template submission).
- Templates with less than 6 char or variable insertion alone as a template.
- Do not use external fonts or characters other than those that appear on the keyboard.

## **Content Template Validations**

- 2 or more spaces are not supposed to be used between 2 words, before a word or after a word.
- All special characters (found on the keyboard) are allowed, except < and > symbols.
- The variable format is {#var#} which is case sensitive
- Variable can be inserted by clicking the radio button (insert variable) above the text box
- Trans/Service category messages should have variable mandatorily.
- Promo category can have complete fixed content or with a variable part
- There is no limitation in no. of variables per message but each variable length can't exceed 30 chars
- Values like amount, date, a/c no, merchant names, OTP, codes, URL, customer names, card type, etc. need to be replaced with variables.
- If the template you're trying to register is already registered with the portal, it would show the error "Template Message already registered (Template Name \*\*\*\*)"

## Reed more help?

If you need any further help during the registration process,

- For Vodafone Idea Ltd DLT Please refer https://vilpower.in/faq or contact support@vilpower.in or +91-• 9619500900.
- For BSNL DLT Please refer https://www.ucc-bsnl.co.in/faq or https://www.uccbsnl.co.in/spoc\_support

# THE TEXTSIIIS

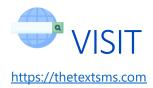

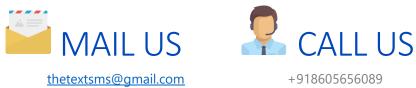

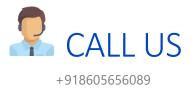